## Tutorial Meu Bernoulli XP

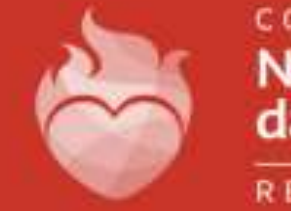

COLEGIO **Nossa Senhora** das Dores

REDE NSD

Primeiramente, é necessário acessar o perfil do aluno. Por padrão, o usuário é [matrícula@aluno.cnsditabira.com.br](mailto:matrícula@aluno.cnsditabira.com.br); E a senha é Cnsd2022. Caso não funcione, favor entrar em contato com o setor de informática no número (31) 99467-2245.

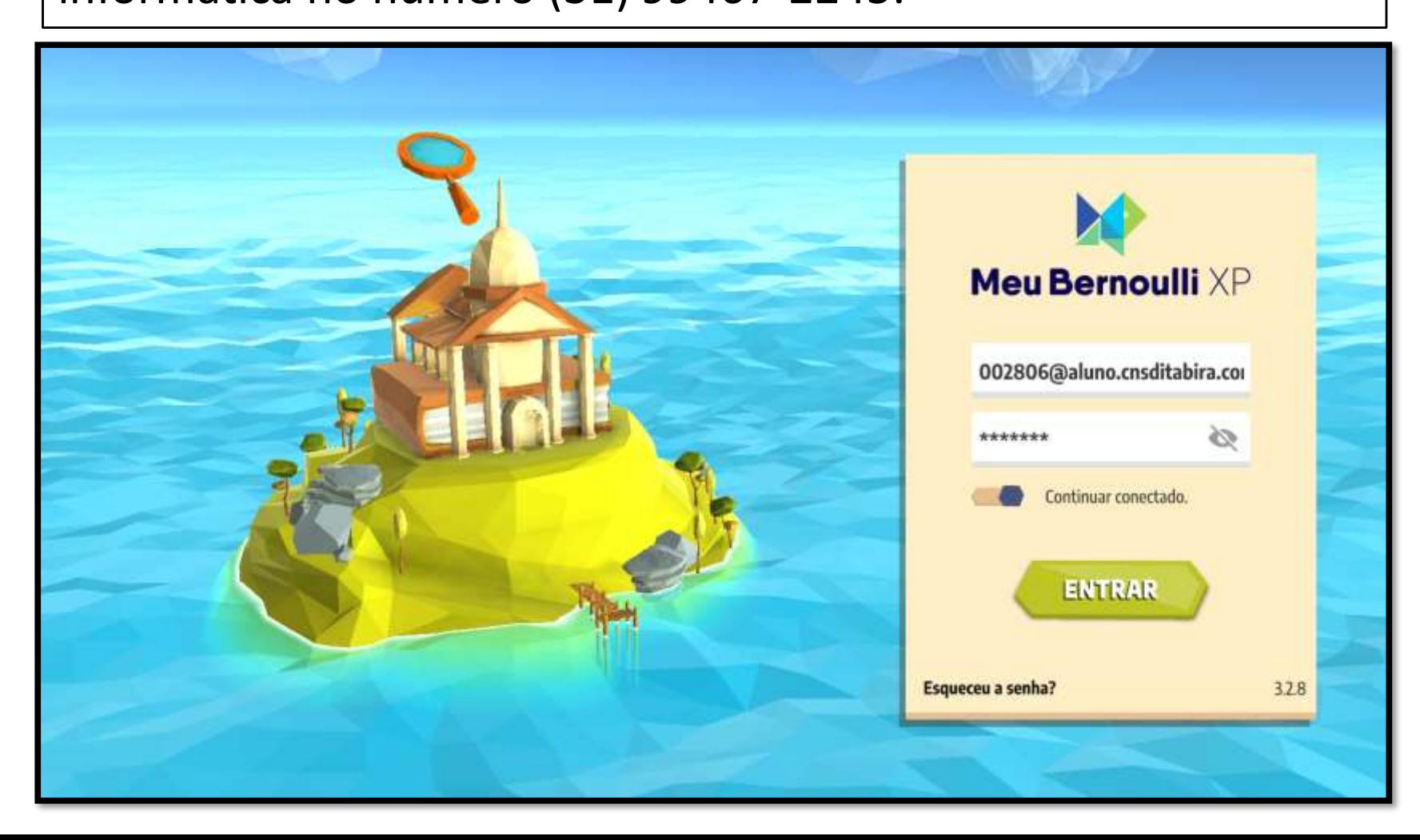

Após o acesso, será apresentado as ilhas das matérias disponibilizadas. Basta acessar a matéria que possui algum desafio proposto pela professora.

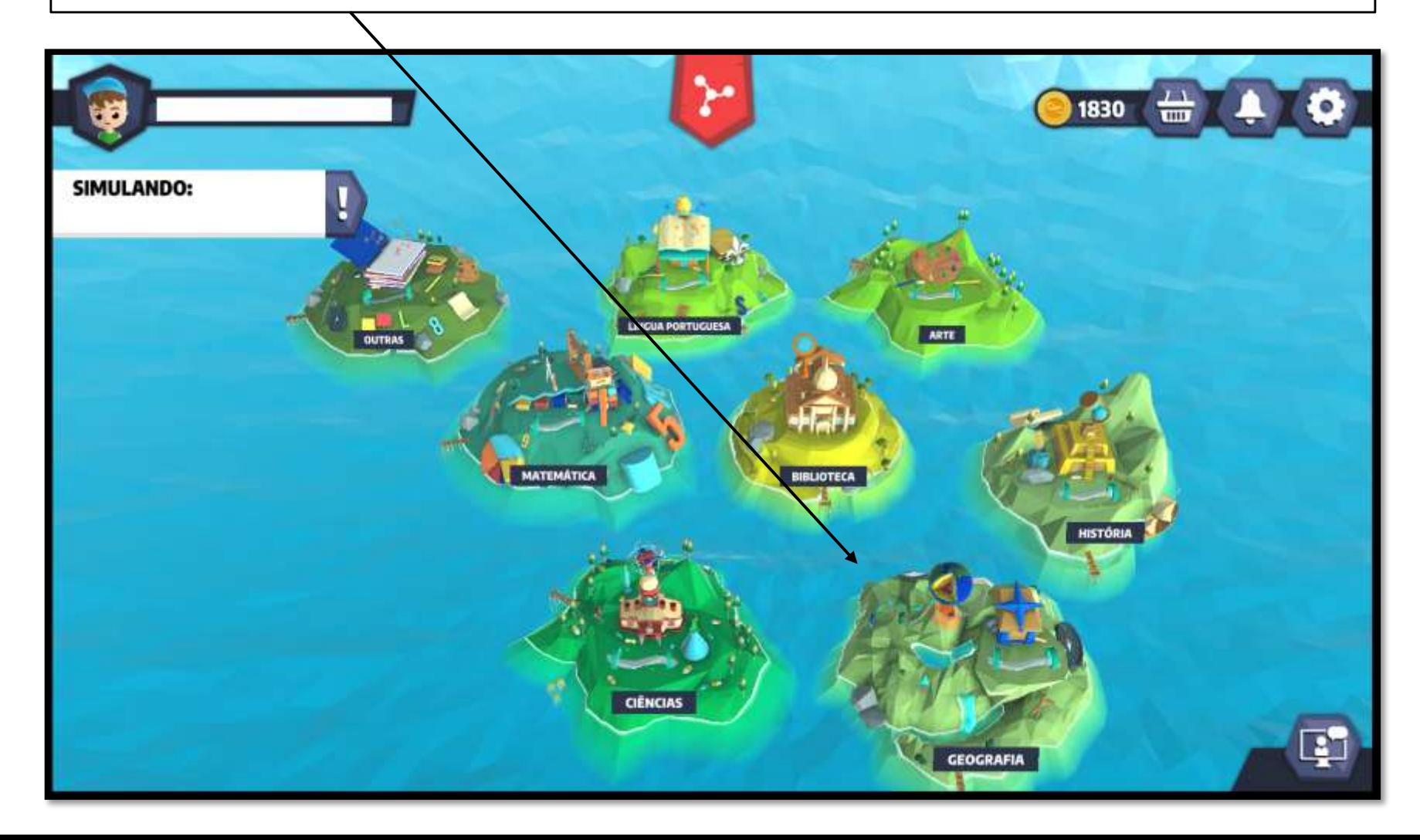

Selecionada a matéria, é preciso especificar qual o capítulo da atividade proposta. Será informado pela própria professora quando for solicitada.

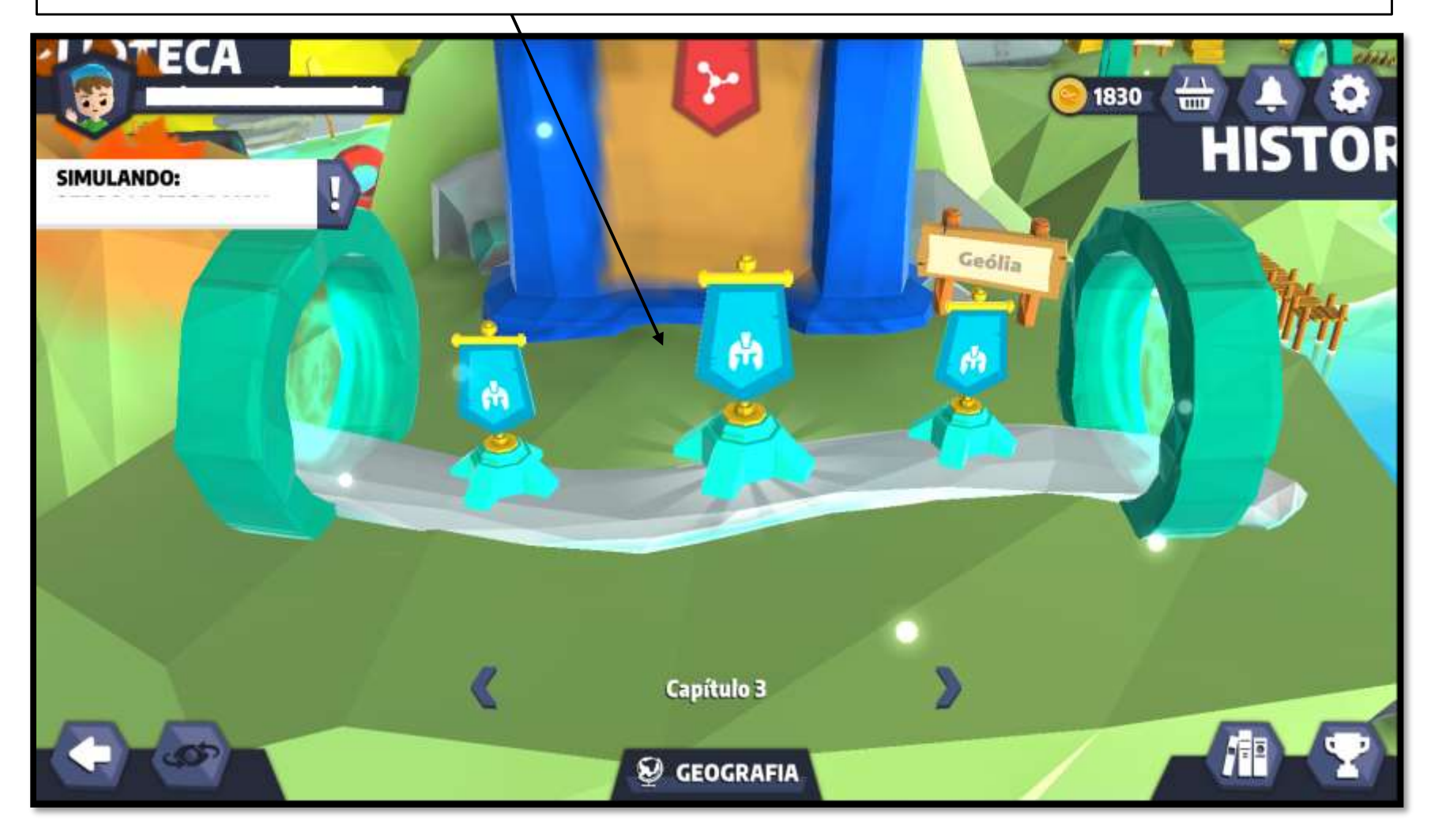

E por fim, resta apenas executar as atividades.

Lembrando que é disponibilizado apenas uma tentativa por aluno. Sempre que for feita com sucesso, o aluno receberá moedinhas que podem ser usadas para customizar o avatar dentro do sistema Bernoulli.

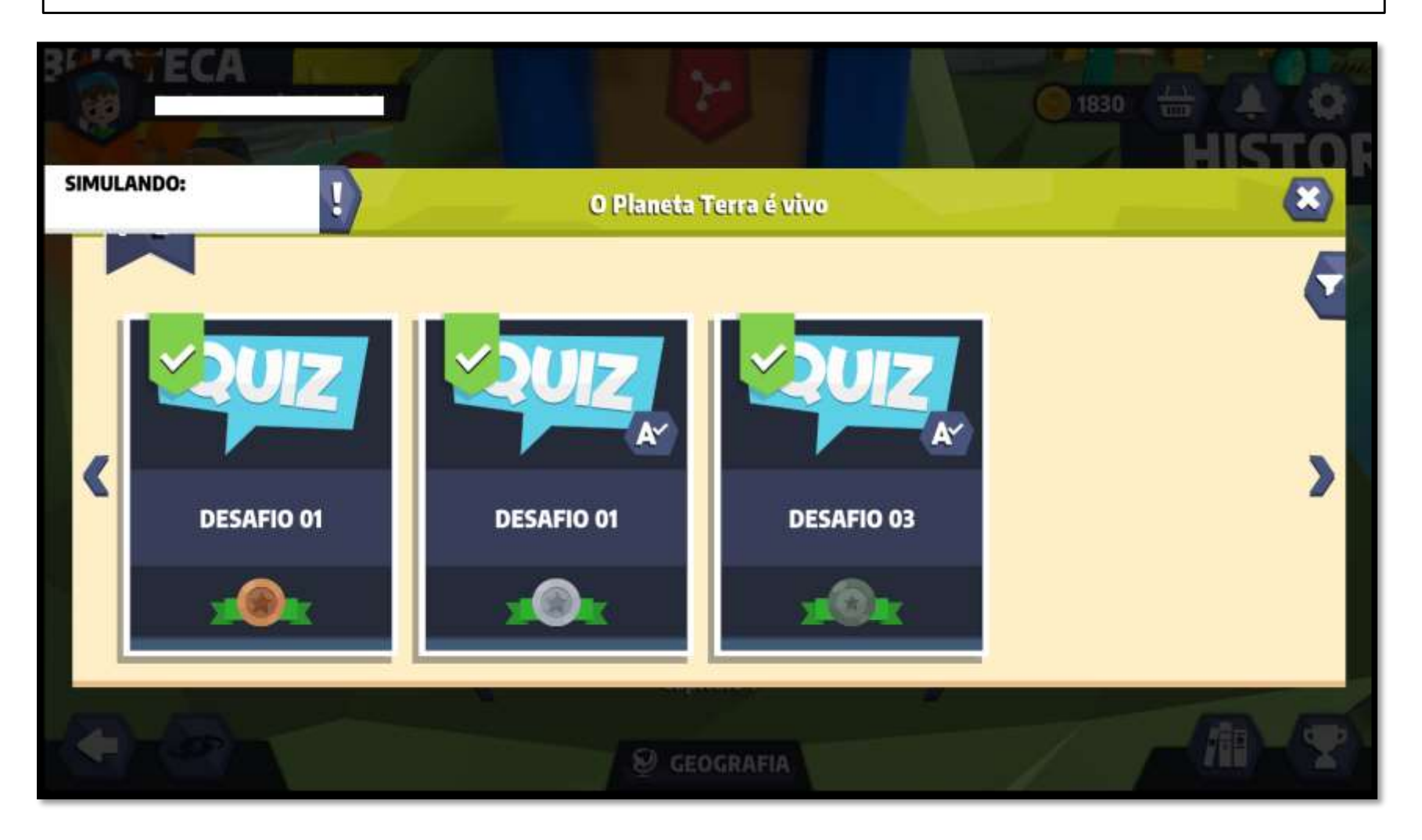